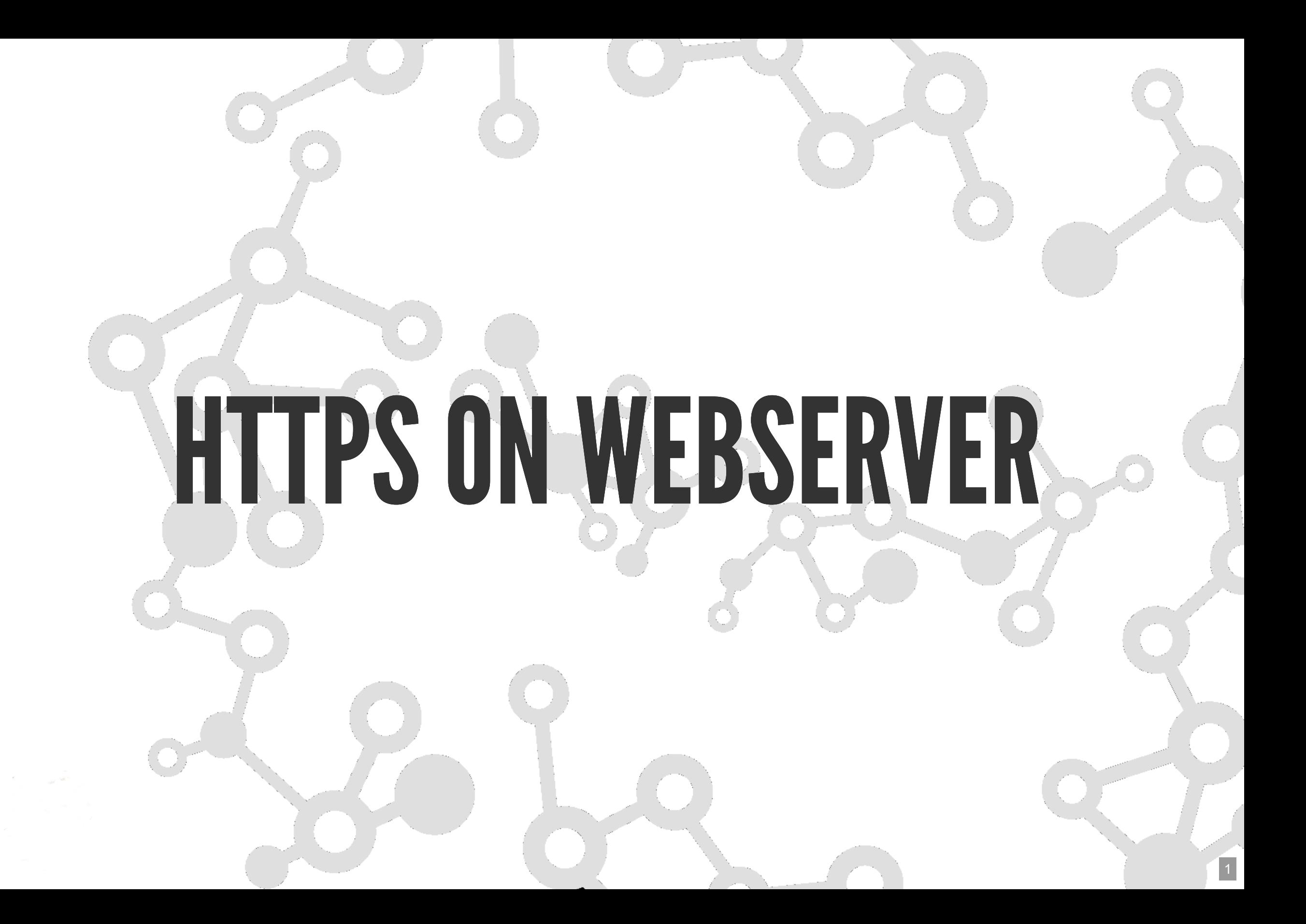

### SERVER WITH NGINX - OPTION 1

## SPAWN SERVER

- Login at digitalocean.com (or any other cloud vps provider)
- Create a server (Ubuntu 18.04)
	- **Including SSH keys for easy access**

#### **LOGIN TO SERVER**

ssh root@<IP address received> apt-get update # Pull latest packages apt-get upgrade # Upgrade so we don't have security issues

## INSTALL WEBSERVER-NGINX

apt-get install nginx

## ADD DNS RECORD

Login to your DNS service Add A record for the IP address of the server Check with dig that the DNS is propagating

# SERVER WITH NGINX - OPTION 2

Configure *terraform* to be able to spin up server, install Nginx and setup DNS.

Not covered is installation, initialization of terraform providers (Gere: DO, AWS)  $\mathbf Q$ 

#### TERRAFORM - SERVER ON/OFF

```
variable "letsencryptdemodroplet_count" {
   # 1=Spin up server for demo, 0=Kill server
   description = "The number of servers to spin up."
  default = 1}
```
# SERVER CONF (1)

```
resource "digitalocean_droplet" "letsencryptdemodroplet" {
 count = "${var.letsencryptdemodroplet count}"
 image = "ubuntu-18-04-x64" name = "letsencryptdemodroplet"
 region = "fra1"size = "s-1vcpu-1gb" private_networking = true
  ssh_keys = [ "97:48:83:5d:41:b2:1b:8b:15:39:d4:80:bc:0e:40:e7"]
```
# SERVER CONF (2)

```
 connection {
   user = "root"type = "ssh" private_key = "${file("~/.ssh/id_rsa")}"
   timeout = "2m" }
  provisioner "remote-exec" {
    inline = [
       "sudo apt-get update",
       "sudo apt-get -y upgrade",
       "sudo apt-get -y install nginx"
\sim \sim \sim \sim }
}
```
#### DNS

```
resource "aws_route53_record" "letsencryptdemodroplet" {
  count = "${var.letsencryptdemodroplet_count}"
  name = "dm557certificatedemo"
  zone_id = "${aws_route53_zone.gr8conf_domain.id}"
 type = "A"ttl = "60" records = ["${ digitalocean_droplet.letsencryptdemodroplet.ipv4_address}"]
}
```
# **INSPECT DNS**

dig dm557certificatedemo.grydeske.org

## **LOGIN TO SERVER**

ssh root@dm557certificatedemo.grydeske.org

### **SETUP NGINX**

#### Check Config

vim /etc/nginx/sites-enabled/default

#### Update server\_name to the chosen DNS name

#### Check nginx Configuration

nginx -t

Restart

systemctl stop nginx systemctl start nginx

# MAKE SURE WE HAVE THE RIGTH SERVER

#### Visit the server on the IP in a browser

vim /var/www/html/index.nginx-debian.html

Update title

## ADDCERTBOT/LETSENCRYPT

add-apt-repository ppa:certbot/certbot apt install python-certbot-nginx

## **CREATE CERTIFICATE**

certbot --nginx -d dm557certificatedemo.grydeske.org

Answer the few questions

Check files in /etc/letsencrypt/live/<dns-name>

#### UPGRADETLSVERSIONS

vim /etc/letsencrypt/options-ssl-nginx.conf

#ssl\_protocols TLSv1 TLSv1.1 TLSv1.2; ssl protocols TLSv1.2 TLSv1.3;

## CHECKTLS

- Check in Browser
- Check with nmap
	- nmap --script ssl-enum-ciphers -p 443 <IP Address>
- Run SSL Test: https://www.ssllabs.com/ssltest